EdiTC EDUCATION & INFORMATION

# *Making Training an enjoyable experience*

# **Developing a multingual web site**  with WORDPRESS

WordPress has evolved to be the number one open source code program for web development. The numerous plug -ins available on the web allows to create stunning web sites. Wordpress does not necessarily need coding, enabling people with no programming background to create web sites and extend the functionality with plugins. People from all kind of businesses turn to WordPress in order to create web sites, multilingual platforms and e-commerce sites. This course takes the participants step-by-step through the process starting from the creation of a simple WordPress Site towards extending its functionality with forms, intranet, document management, newsletter automations and more.

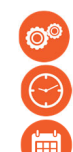

# **CODE:** ED24B10

**DURATION:** 21 hours

**START DATE:** 23/09/2024

## **AUDIENCE PROFILE:**

- Individuals or professionals who wish to acquire the skills and knowledge for the construction, maintenance and management of a completely free and easy to use website with no programming knowledge.
- People who want to communicate their views, their through a blog (blog knowledge) and learn all of Blogging capabilities.
- Columnists who want to create and maintain their personal blog.
- Web Developers, Web Designers, staff from the Information Technology Department and Managers of SME enterprises

# **PREREQUISITES FOR PARTICIPATION:**

Basic Knowledge of computers and Internet

- **TRAINING LANGUAGE:**  Greek
	- **TRAINING MATERIALS:**

Step by Step training materials

**METHODOLOGY:** 

Lecture, discussion, demonstration and practice.

### **COURSE OBJECTIVES:**

Upon completion of the course, participants will be able to:

- Enlist and describe the main elements of Word-Press
- Enlist and Describe plug-ins to extent the functionality of WordPress
- Setup WordPress Site

# **Contact us 77 77 72 52**

# *Delivering training since 1996*

**Fax: +22466635, email: enquiries@editc.com**  Visit our web site at www.editc.eu

EdiTC EDUCATION & INFORMATION

# *Making Training an enjoyable experience*

# **Developing a multingual web site**  with WORDPRESS

WordPress has evolved to be the number one open source code program for web development. The numerous plug -ins available on the web allows to create stunning web sites. Wordpress does not necessarily need coding, enabling people with no programming background to create web sites and extend the functionality with plugins. People from all kind of businesses turn to WordPress in order to create web sites, multilingual platforms and e-commerce sites. This course takes the participants step-by-step through the process starting from the creation of a simple WordPress Site towards extending its functionality with forms, intranet, document management, newsletter automations and more.

- Create pages, widgets, posts and Categories
- Select and apply themes
- Manage Users and Comments
- Select and install plug-ins to extent functionality
- Use Newsletter, Social Media, File Management and Form plug-ins
- Convert the site to a multilingual platform
- Appreciate the power of WordPress
- Adopt best practices for building a multilingual web site

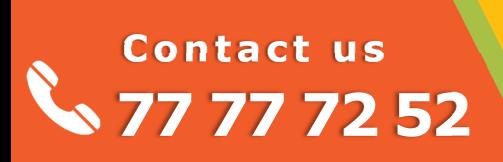

# *Delivering training since 1996*

EdiTC EDUCATION & INFORMATION

# *Making Training an enjoyable experience*

# **Developing a multingual web site**  with WORDPRESS

WordPress has evolved to be the number one open source code program for web development. The numerous plug -ins available on the web allows to create stunning web sites. Wordpress does not necessarily need coding, enabling people with no programming background to create web sites and extend the functionality with plugins. People from all kind of businesses turn to WordPress in order to create web sites, multilingual platforms and e-commerce sites. This course takes the participants step-by-step through the process starting from the creation of a simple WordPress Site towards extending its functionality with forms, intranet, document management, newsletter automations and more.

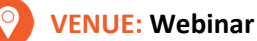

## **DATES & TIMES:**

**Monday, 23rd of September 2024, 15:45 ‐ 19:30 Tuesday, 24th of September 2024, 15:45 ‐ 19:30 Thursday, 26th of September 2024, 15:45 ‐ 19:30 Monday, 30th of September 2024, 15:45 ‐ 19:30 Wednesday, 2nd of October 2024, 15:45 ‐ 19:30 Thursday, 3rd of October 2024, 15:45 ‐ 19:30** 

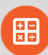

## **PARICIPATION COST:**

The cost incudes the course notes and certificate. In the event of classroom led training, coffee, snacks and lunch (only for full day courses) are offered complimentary.

#### **ParƟcipaƟon Cost**

- Total Cost: €630
- HRDA Subsidy: €420
- Net Cost: €210

#### **For Unemployed**

• Please contact us

# **Contact us 77 77 72 52**

# *Delivering training since 1996*

**Fax: +22466635, email: enquiries@editc.com**  Visit our web site at www.editc.eu

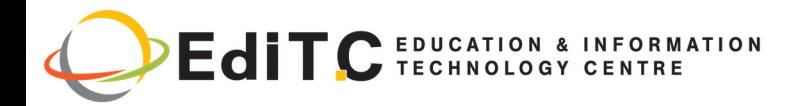

# **Developing a multingual web site**

# **COURSE TOPTCS**

### **Unit 1: Introduction to WordPress**

• Understanding the Difference Between Word-

Press.com and WordPress.org

- Understanding Web Hosting
- . Understand Domain Names
- Planning your website

### Unit 2: Working with WordPress.com

- Create a website with WordPress.com
- Enable and Configure your WordPress.com account
- Connect to WordPress.com
- Create your Profile WordPress.com
- Validate your website
- · Disconnect from WordPress.com

## **Unit 3: Start Working with WordPress**

### (WorldPress.org)

- Installing WordPress from WordPress.org
- Navigation on WordPress.com
- Log in WordPress
- Start Working with WordPress
- Create your Profile WordPress
- Getting Help
- Disconnect from WordPress

## **Unit 4: Specifying Settings of WordPress**

- General Settings Definition
- Define Recording Settings

# Contact us 77 77 72 52

- Specifying settings Reading
- Configuration Management Forum
- Modify Settings Media
- Configure Attribute Polling (Polling)
- Configuration Assessments (WordPress.com)
- Specifying Email Settings Changing Suspension
- (WordPress.com)
- Adding Trusted sites OpenID (WordPress.com)

### Unit 5: Working with themes

- Browse and activate a theme (WordPress.com)
- Search and install a theme (WordPress.org)
- Upload a theme (WordPress.org)
- Use Live Preview
- · Activate a different topic
- Customize your theme
- Theme Customization Options
- Add a custom header image to your subject
- Customize your theme Background
- Delete a theme (WordPress.org)

#### Unit 6: Create and Manage pages

- Add page
- Manage pages
- Edit a page
- Run a quick processing
- Copy page (WordPress.com)
- Deleting Pages

# **Delivering training since 1996**

Fax: +22466635, email: enquiries@editc.com isit our web site at www.editc.eu

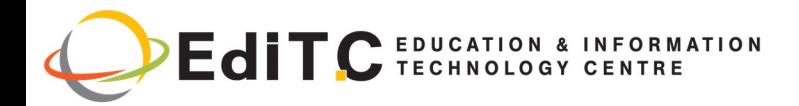

# **Developing a multingual web site**

# **COURSE TOPICS**

• Specifying pages from the Trash folder

### **Unit 7: Creation and Suspension Management**

- Creating a Fork in the Add New screen
- Show all posts
- Edit and Delete posts
- Working with categories
- Working with labels

### **Unit 8: Formatting pages and posts**

- Create a list
- Creation of a motto
- Work with tie
- Using the marking More
- Checking Spelling, Grammar and Style
- Using the mode Distraction Free Writing Mode
- Formatting the Text Editor
- Creation of a motto
- Work with tie
- Using the marking More
- Checking Spelling, Grammar and Style
- Using the mode Distraction Free Writing Mode
- Formatting the Text Editor

#### **Unit 9: Working with Media Files**

- Insert an image from your computer
- Insert media file from your computer
- Integrate a guest media file
- Introduction of a media file from a URL

# **Contact us 77 77 72 52**

- Upload files directly in media library
- Introduction of a media file from the media library
- Importing a Gallery
- Promotion of media library
- Develop a media file

#### **Unit 10: Working with Widgets**

- Add a Widget in a sidebar
- Configuring a Widget
- Rearrange Widgets
- Removing a Widget from a sidebar

#### **Unit 11: Working with connections**

- Create a category link
- Add a new composition
- View and finding connections
- Edit Connections and category links
- Edit a category link
- Show links in the sidebar
- Delete links and categories connections

#### **Unit 12: Working with plugins (WordPress.org)**

- Look for a further and install from the Install Plugins screen
- Seek additional means to catalog WordPress Plugins Directory
- Upload an additional
- Enable plug-ins

# *Delivering training since 1996*

**Fax: +22466635, email: enquiries@editc.com**  Visit our web site at www.editc.eu

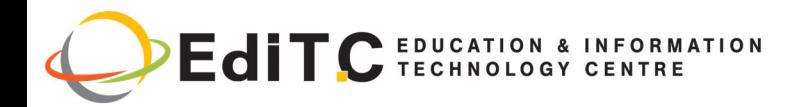

# **Developing a multingual web site**

# **COURSE TOPICS**

- Specifying additional settings
- Update plug-ins
- Turn off and delete plug-ins

Extending the functionality

### **Unit 13: Adding and managing menu**

- Changing the page menu series
- Create custom menu
- Manage custom menus

#### **Unit 14: Create feedback on your website**

#### **(WordPress.com)**

- Work with Polls
- Work with Ratings
- Work with the contact forms
- User management
- Add new users (WordPress.com)

#### **Unit 15: Manage comments**

• Setting Update comments to existing posts and

pages

- Moderate comments
- Delete comments
- Managing comments

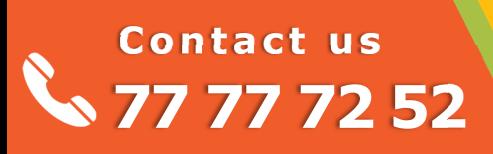

# *Delivering training since 1996*